# Use Case **Case Configuration du détecteur**

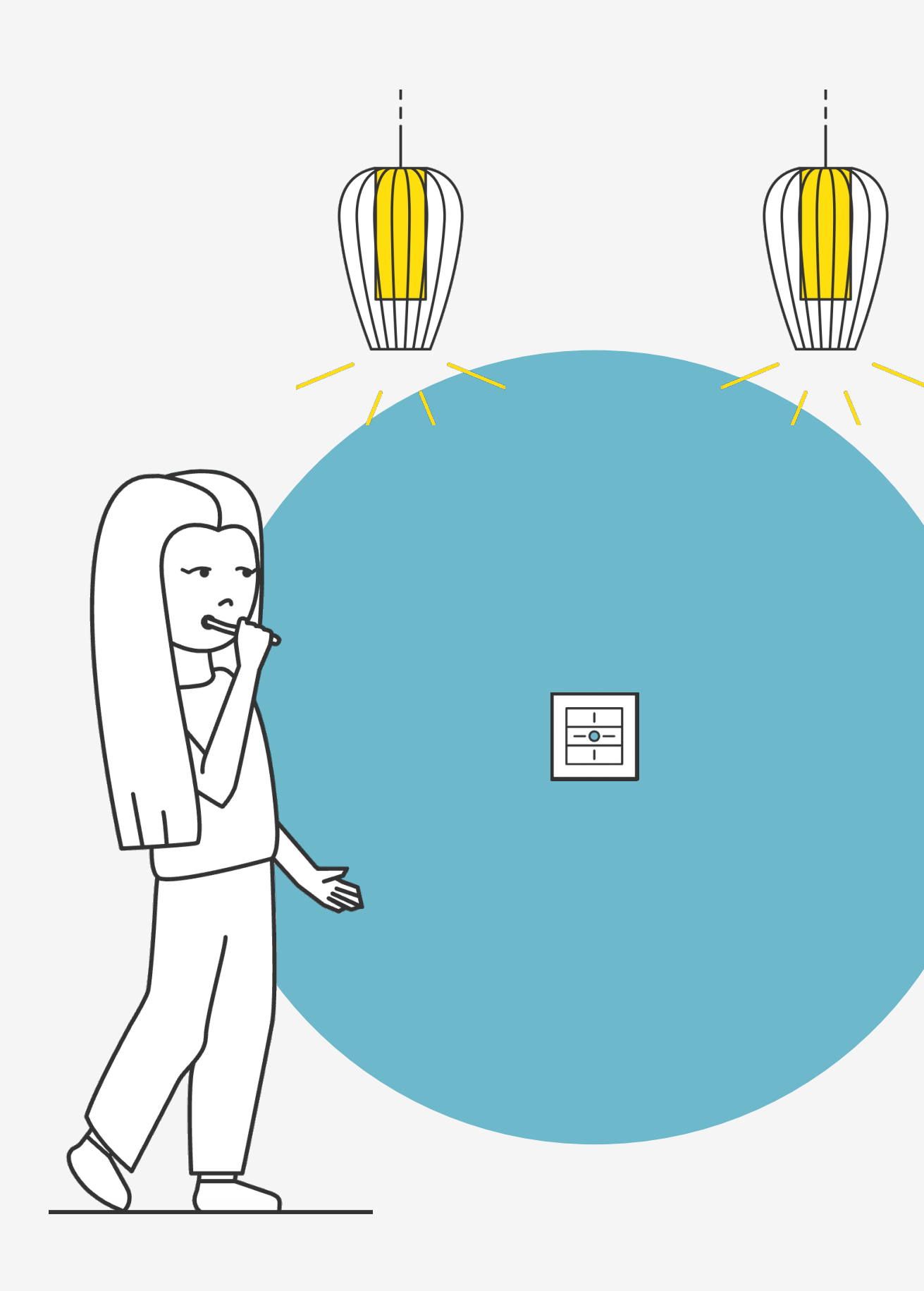

# **Introduction**

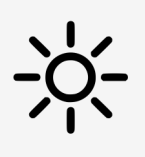

Le détecteur peut être piloter de 2 manières : - Avec le calendrier astronomique (automatique entre jour/crépuscule/nuit) - Par la mesure de luminosité (LUX)

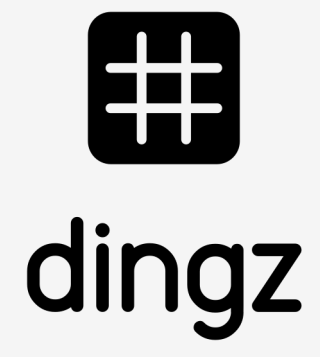

Configuration d'une touche pour piloter la même sortie que le détecteur

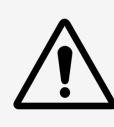

Activation de lumière via un détecteur de mouvement.

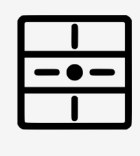

V2.00 // Juni 2023

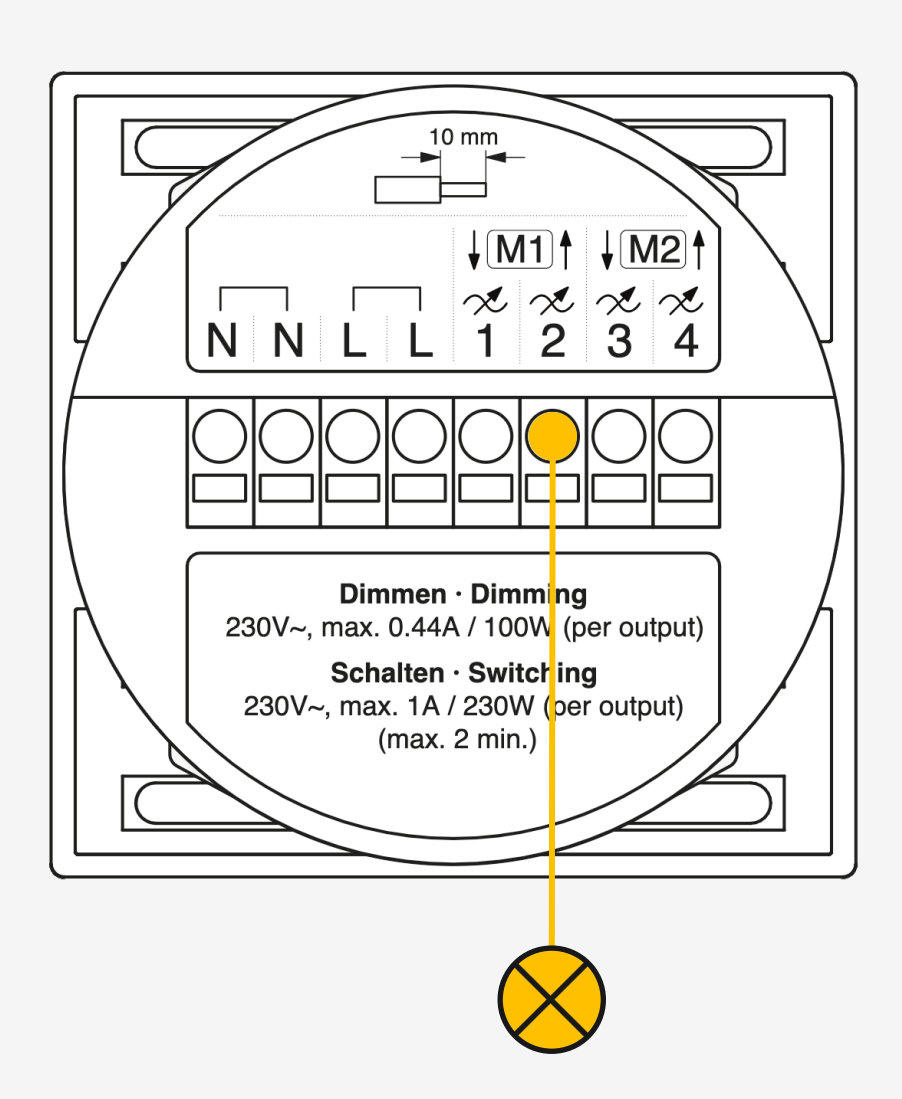

Il faut un dingz front plus lavec détecteur pour cette configuration.

Le détecteur peut agir sur la Sortie 1 / 2 / 3 / 4 à choix..

## **Installation**

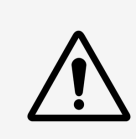

Veuillez lire attentivement les remarques importantes du manuel d'installation avant de commencer à installer le dingz.

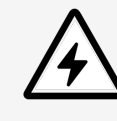

Le dingz Base ne peut être connectée ou déconnectée du réseau électrique (230V~) que par du personnel qualifié. **Danger de mort !**

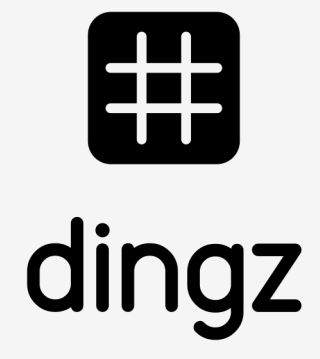

# 

## **Use Case**

Configuration du détecteur

V2.00 // Juni 2023

# **Configuration Sortie**

#### Dans les **Sorties**, on attribue le **Nom (Corridor)** pour la lumière liée au détecteur. On définit ensuite le type de sortie comme **lumière**.

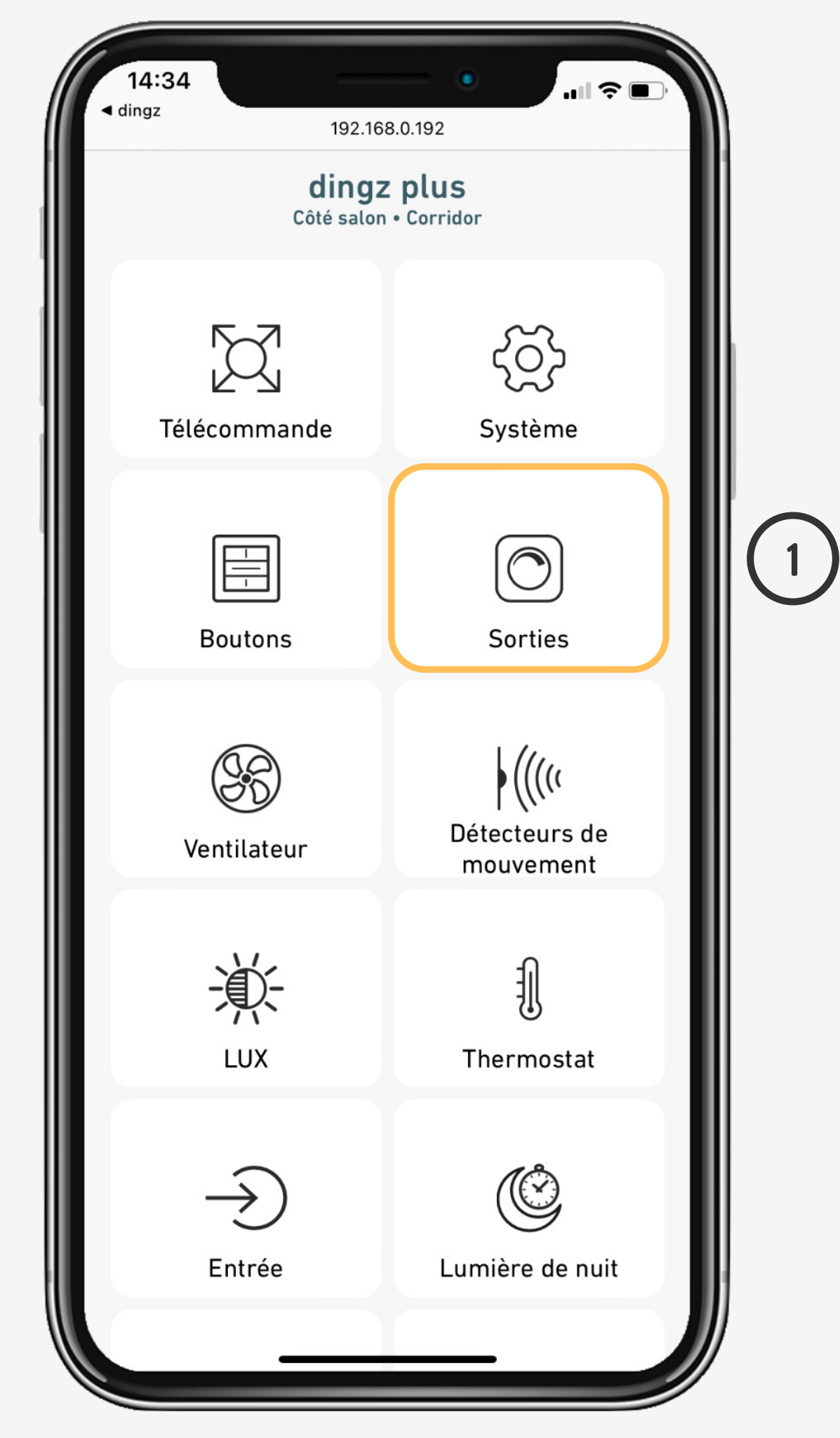

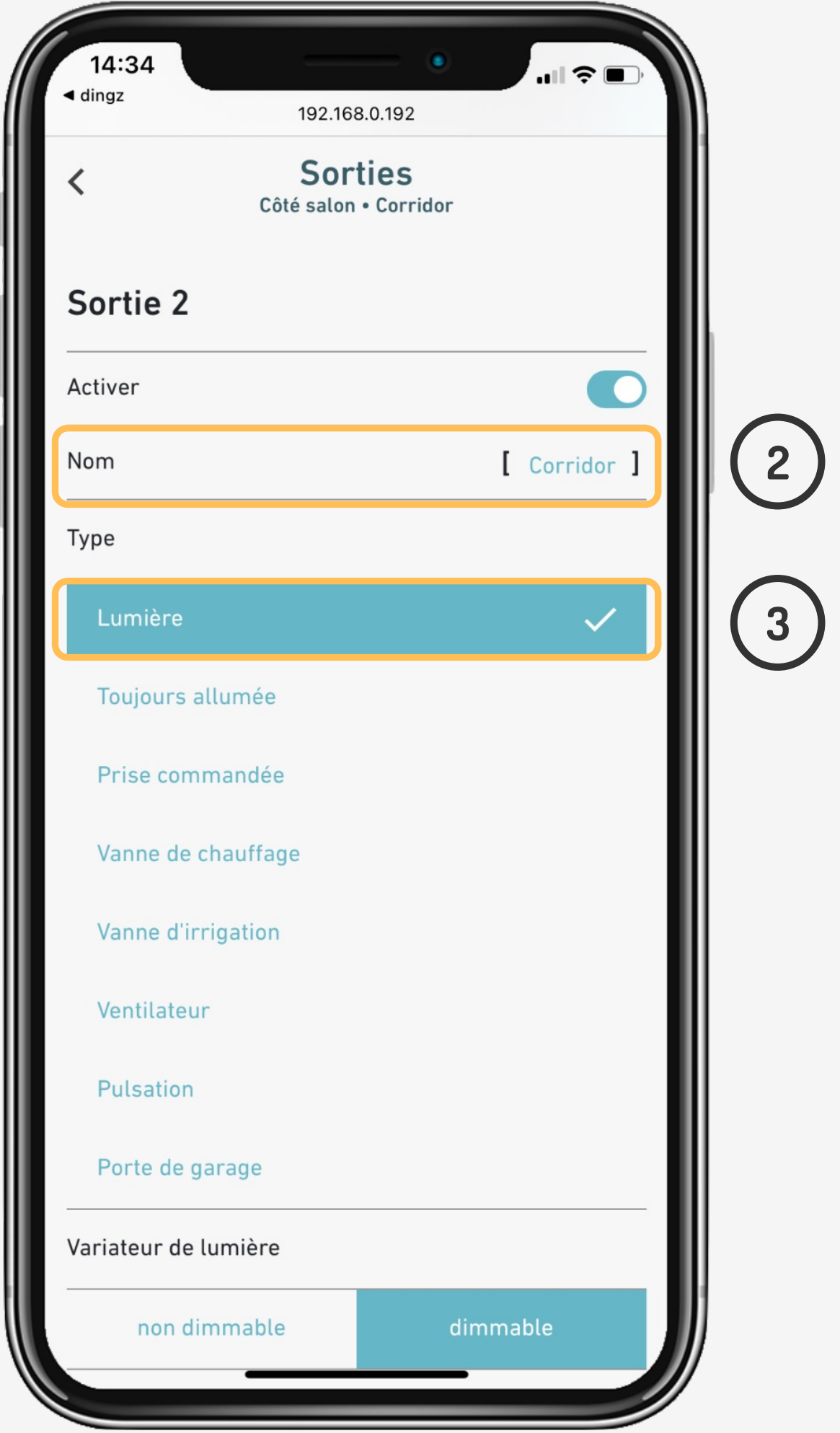

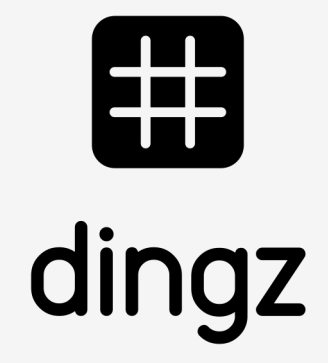

#### **Use Case**

# **Configuration Sortie**

On définit ensuite si la sortie est **dimmable** ou **non dimmable** avec le type de variation. On ajuste la luminosité selon la journée. Si on ne souhaite pas détecter le jour, on règle la **Valeur par défaut Jour 0%**

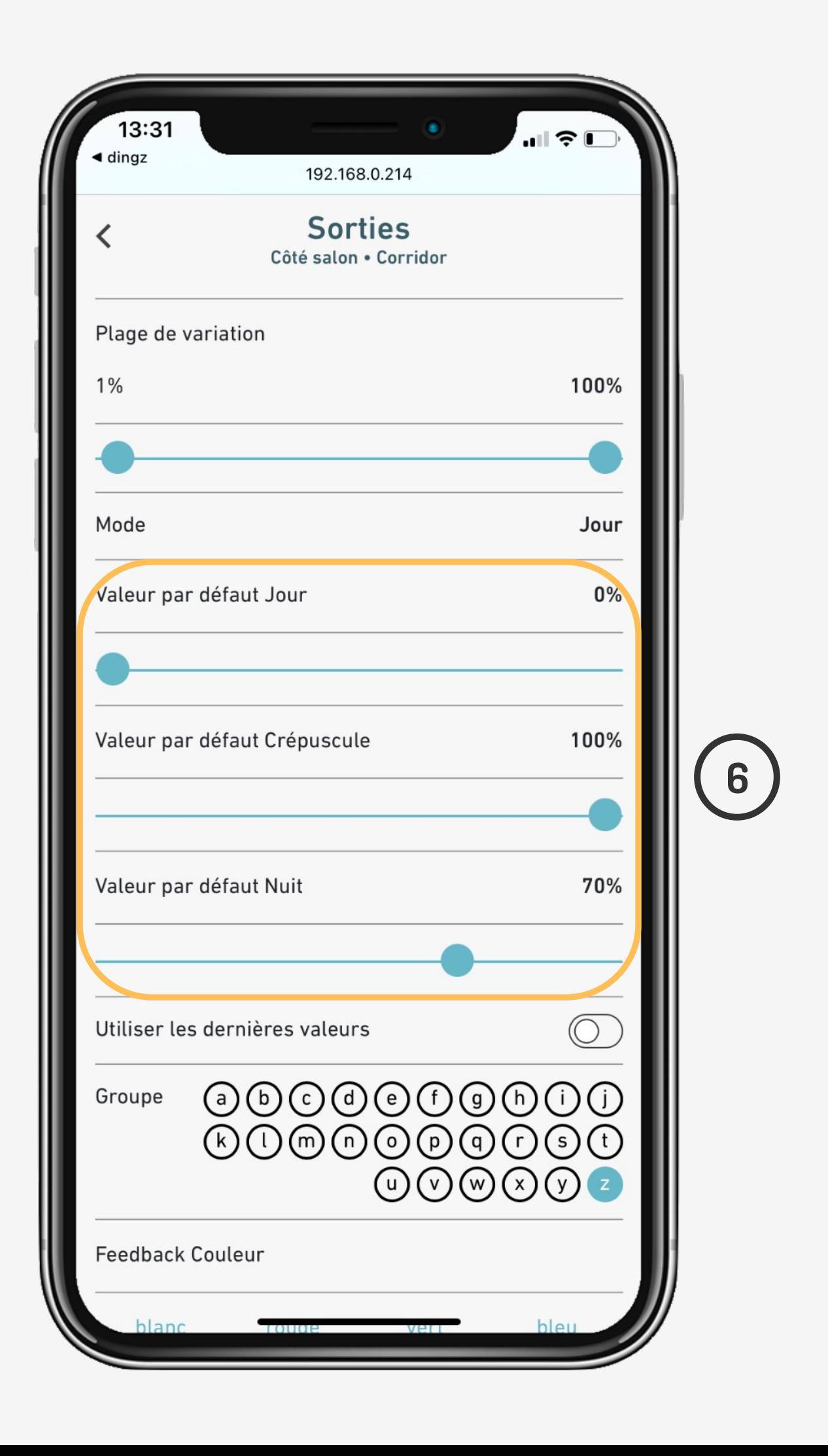

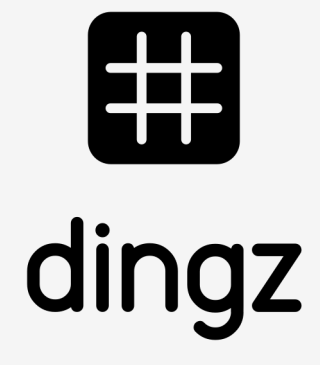

#### **Use Case**

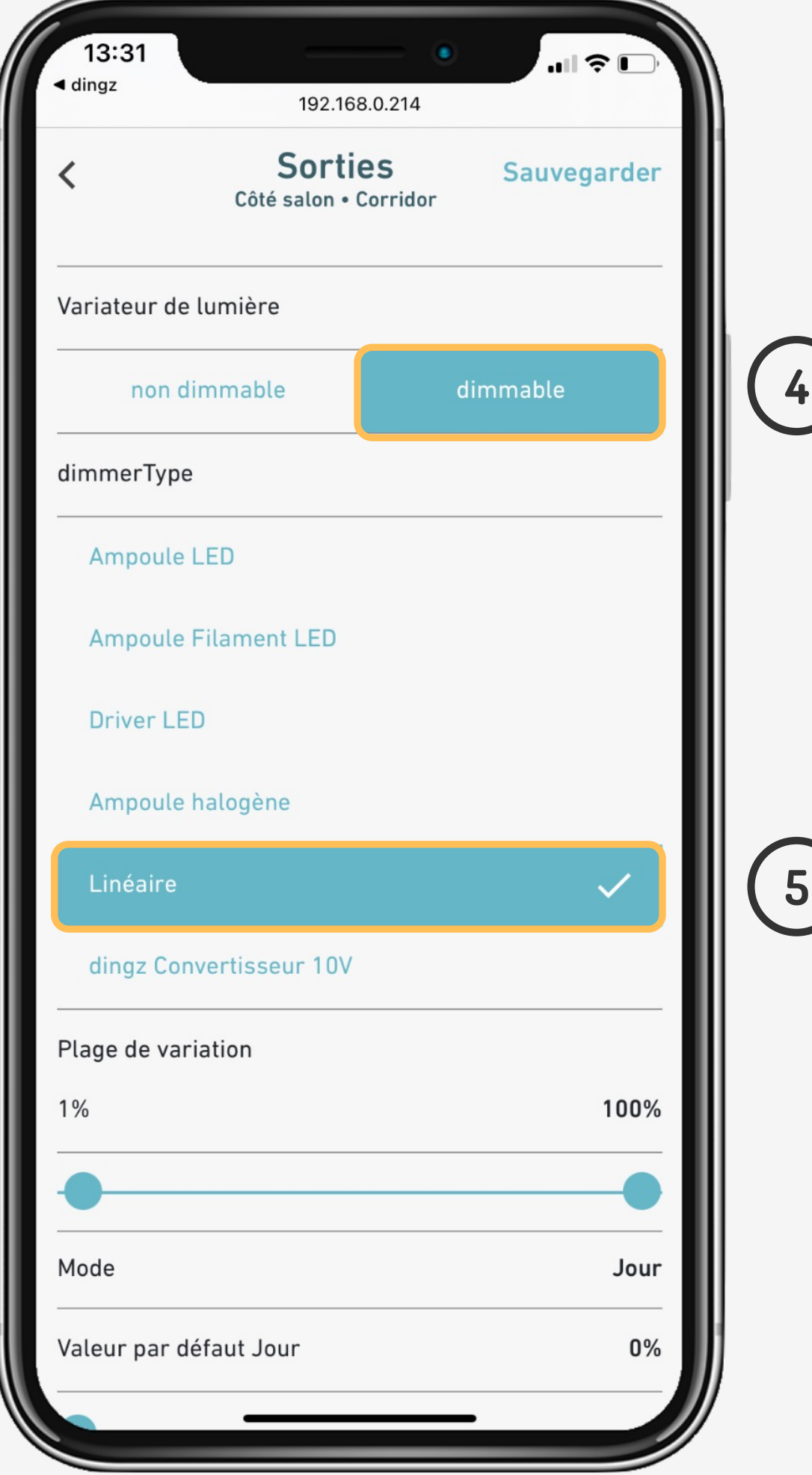

# **Configuration du détecteur**

Dans le **Détecteur,** définir les **Minuteurs** pour détecteur et touches. Attribuer la commande **Locale** sur la sortie **Lampe escalier**. On valide l'action en **On** et **Off** (On fix n'étant pas lié à l'agenda astronomique).

## **Use Case**

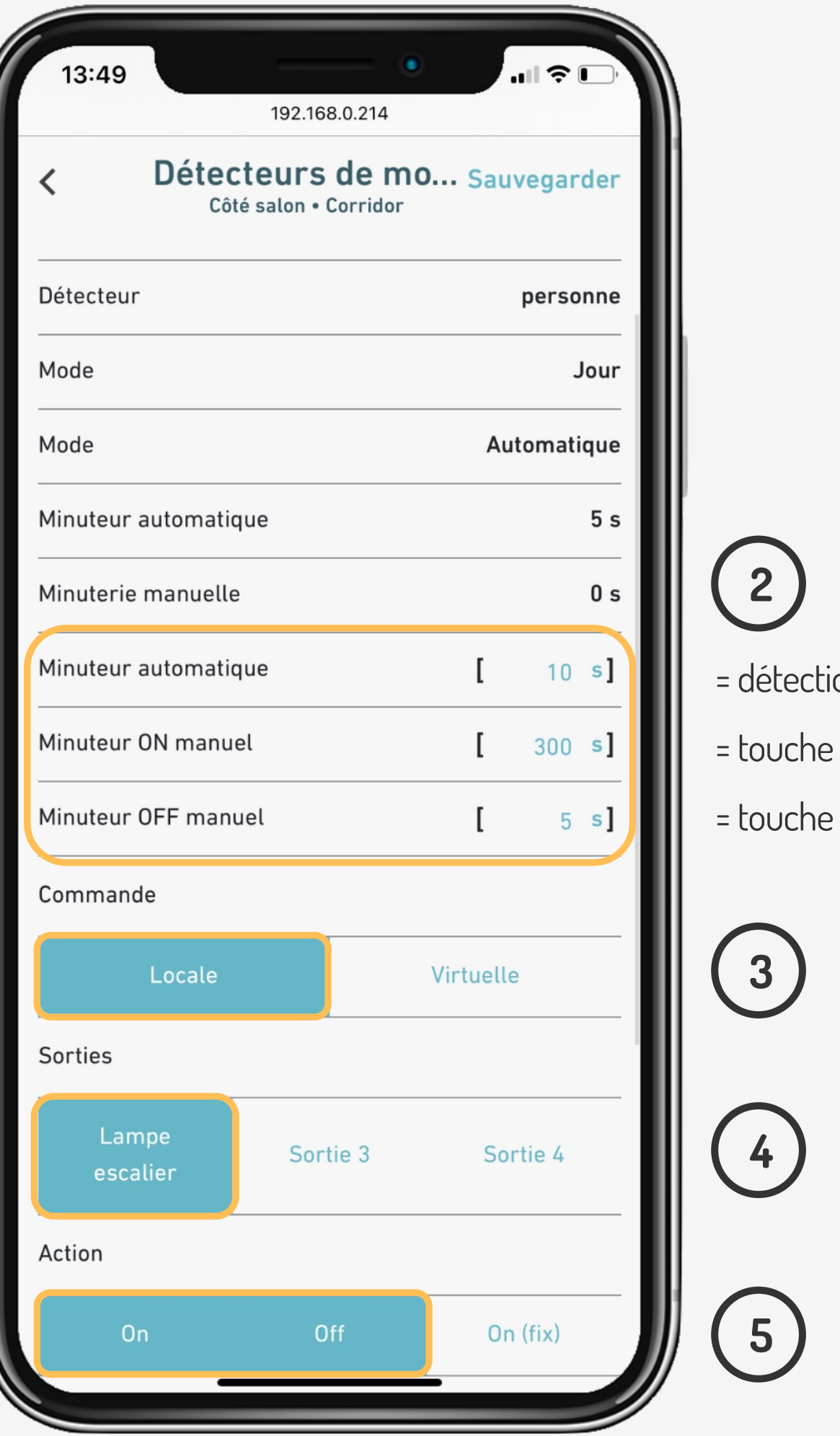

Configuration du détecteur

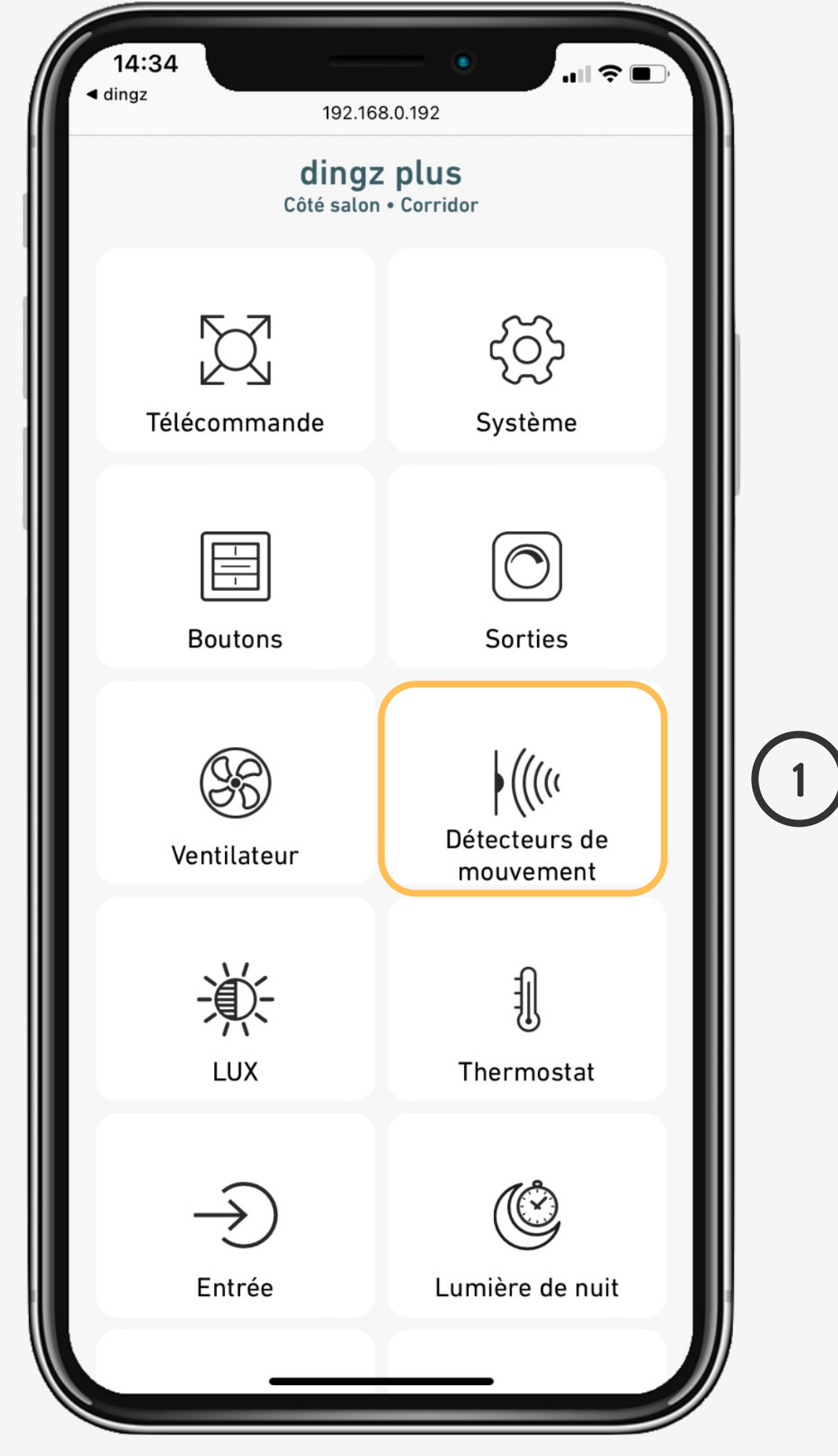

= détection automatique = touche manuelle ON

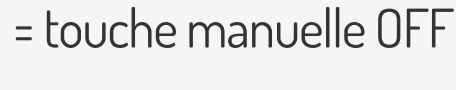

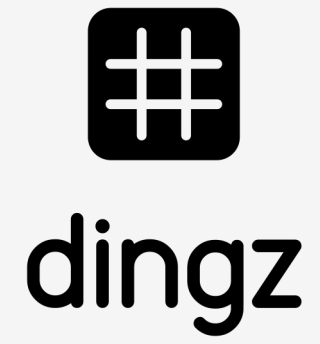

**On** = allumage selon valeur attribué au jour/crépuscule/nuit **On (fix)** = allumage constant avec valeur direct 0-100%

# **Configuration d'une touche**

Dans **Boutons** on peut activer la **Commande locale** sur la sortie **Lampe escalier** pour piloter manuellement la configuration détection. On set l'action **Off et On (fix)** qui ne sera pas dépendant de l'agenda astronomique et s'allumera donc toujours lors d'un clic.

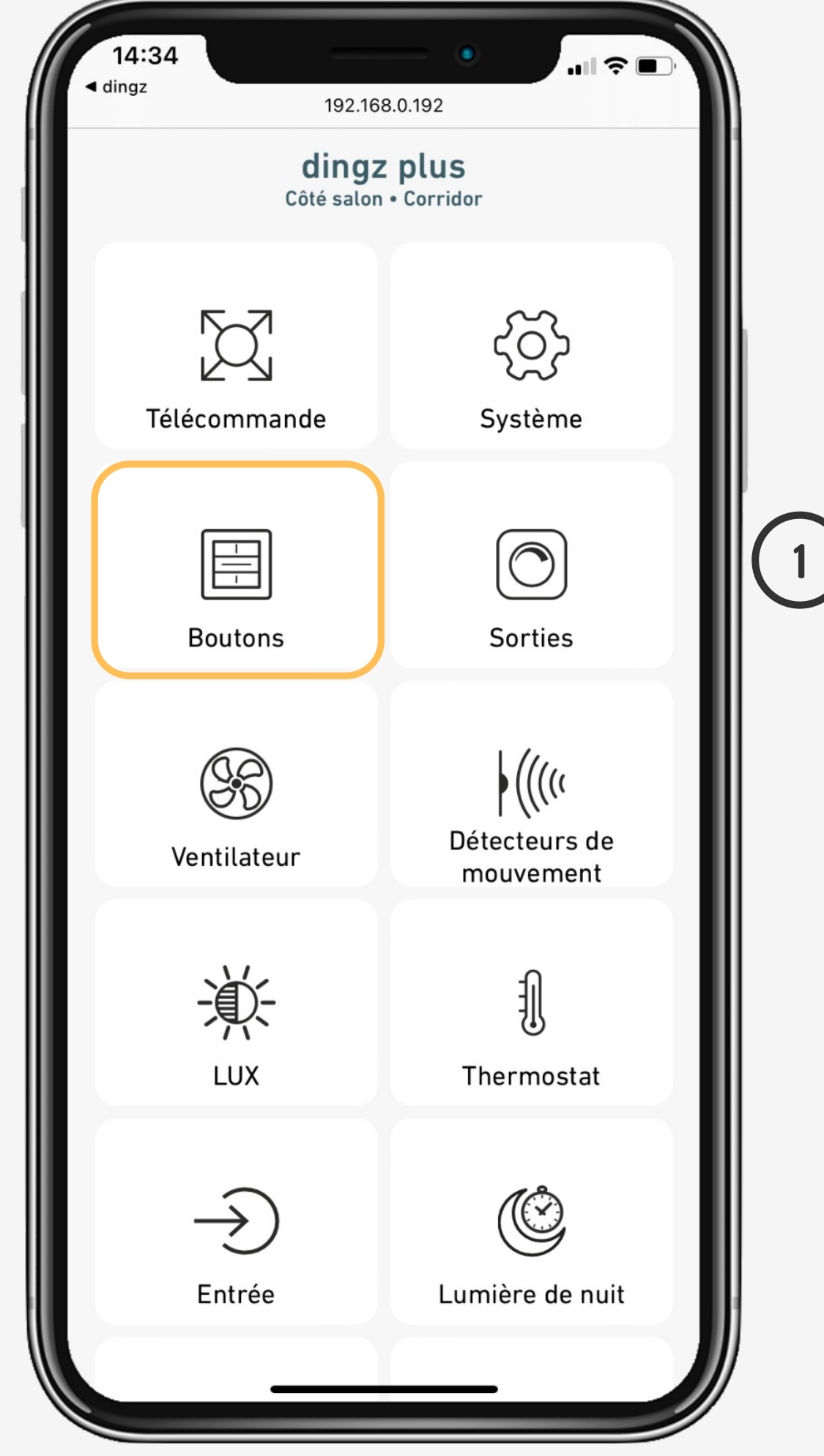

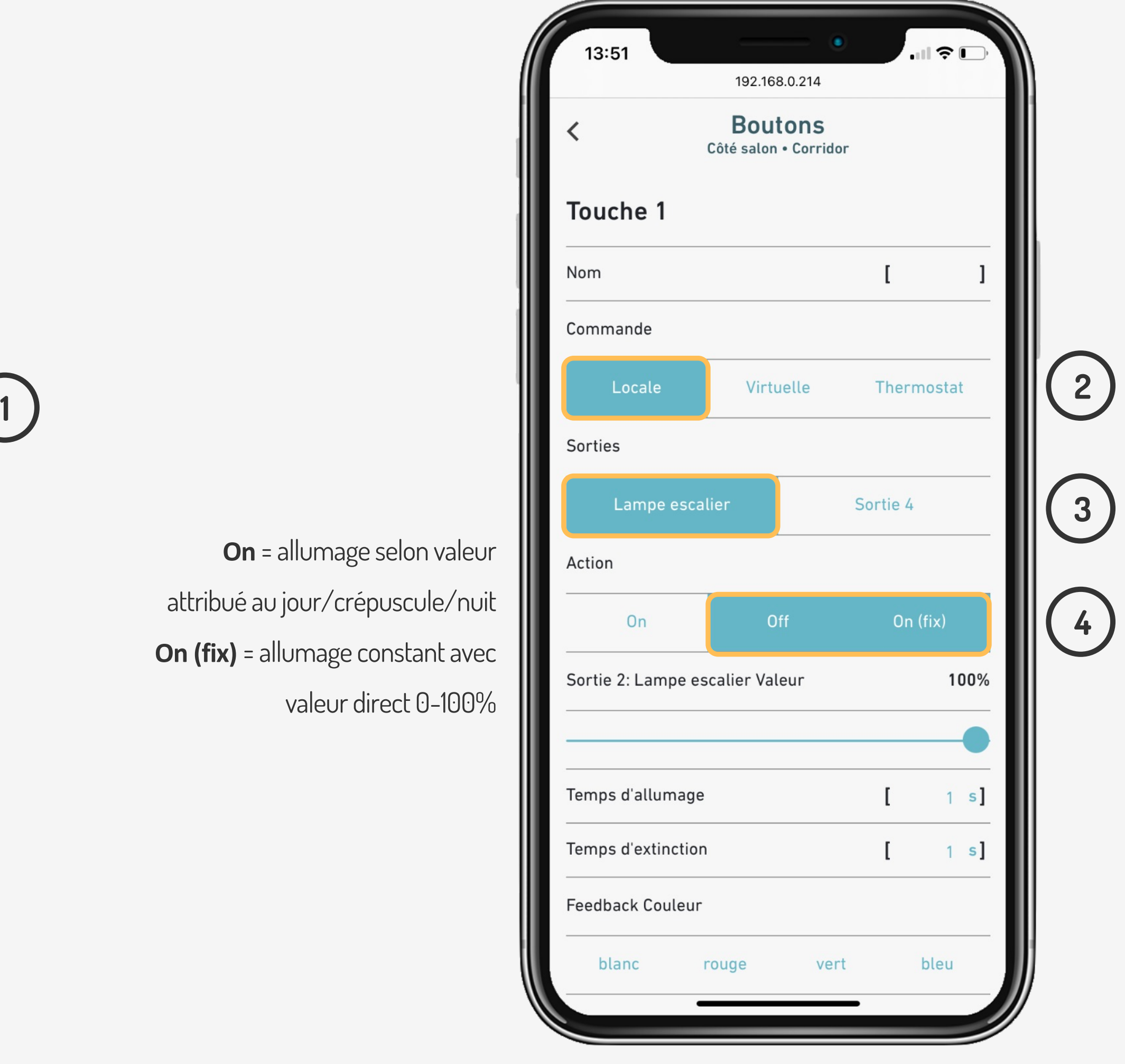

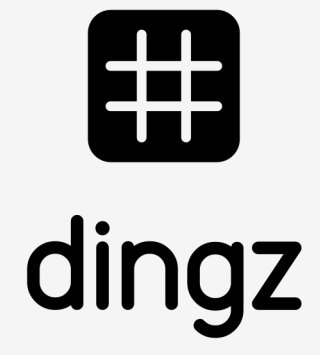

## **Use Case**

Configuration du détecteur

> **On** = allumage selon valeur attribué au jour/crépuscule/nuit **On (fix)** = allumage constant avec valeur direct 0-100%

# **Détection avec Luxmètre**

Pour passer de la détection astronomique au lux, on se rend dans **Système** et on modifie l'éclairage dynamique en Source **Luxmètre**

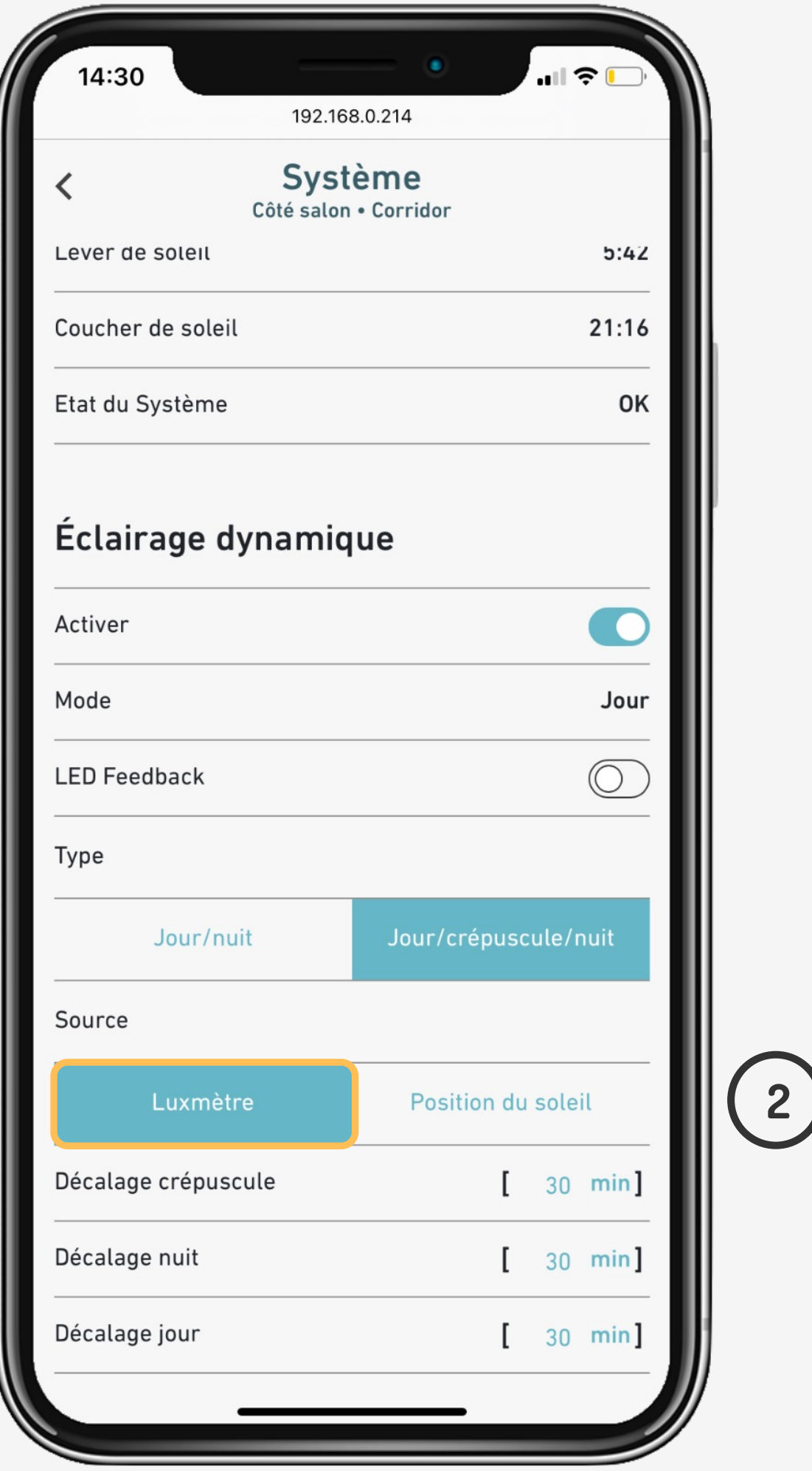

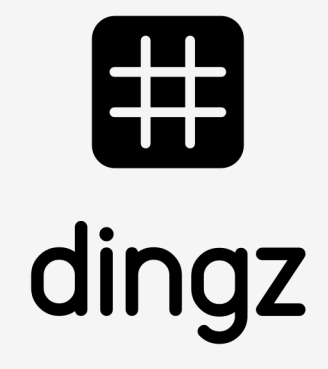

#### **Use Case**

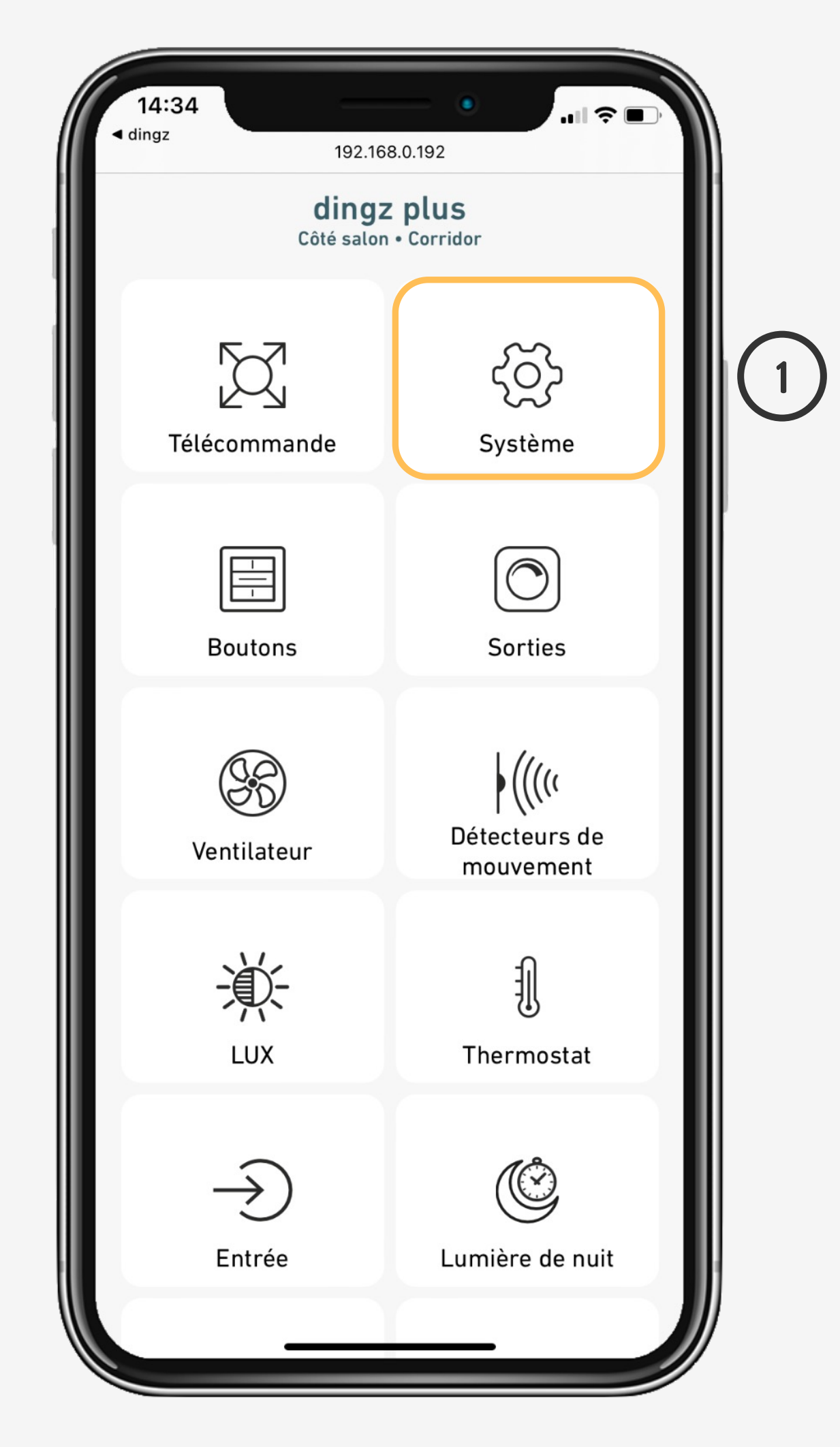

# **Détection avec Luxmètre**

Configuration du détecteur

On peut ensuite se rendre dans **Lux**, et définir les valeurs personnalisées de détection selon Jour/Crépuscule/Nuit

![](_page_7_Picture_7.jpeg)

![](_page_7_Picture_8.jpeg)

#### **Use Case**

![](_page_7_Picture_5.jpeg)